## **APLIKASI SEKOLAH ALAM BERBASIS ANDROID DENGAN MENGIMPLEMENTASIKAN TEKNOLOGI GESTURE**

## **Gede Agus Adi Wijaya [1] , Ir. Irawan Thamrin, M.T. [2] , Dedy Rahman Wijaya, S.T., M.T. [3]**

[1][2][3]FakultasIlmu Terapan, Universitas Telkom

<sup>[1]</sup>adiwijaya.ga@gmail.com, <sup>[2]</sup>irawanthamrin@gmail.com, <sup>[3]</sup>dedyrw@telkomuniversity.ac.id

**Abstrak**

**Aplikasi Sekolah Alam Berbasis Android dengan Mengimplementasikan Teknologi Gesture adalah sebuah aplikasi multimedia yang**  berguna sebagai media pembelajaran bagi anak-anak untuk lebih mengenal tentang alam yang ada disekitar mereka. Aplikasi ini dibuat dengan bahasa pemrograman Java dan menggunakan database Sqlite serta dengan menggunakan teknologi gesture yang ada **di android. Perancangan sistem dalam aplikasi ini menggunakan konsep object oriented yang menggambarkan fungsionalitas dengan**  use case diagram. Pada aplikasi ini terdapat fungsionalitas-fungsionalitas dalam mendapatkan informasi yang berkaitan dengan alam di sekitar kita, mulai dari mendapatkan informasi jenis-jenis sumber daya alam, mengetahui bentuk dari sumber daya alam yang akan divisualisasikan dalam bentuk 3D objek nantinya, serta dapat mengukur pemahaman pengguna terhadap sumber daya alam disekitar **mereka dalam bentuk kuis ringan.**

#### **Kata kunci: Sekolah Alam, Sumber Daya Alam, 3D,** *Gesture*

#### **Abstract**

Green School Application with Android Platform Using Gesture is a multimedia application that is useful as learning media for children to get know about the nature around them. This application is built using the Java programming language and Sqlite database and using gesture technology from android platform. The design of the system in this application using object-oriented concepts that describe the functionality with use case diagram. In this application there is functionality-functionality in obtaining information relating to the nature around us, ranging from getting information on the types of natural resources, know the benefit of natural resources that will be visualized with 3D object in this application, and can measure the user's understanding of the nature resource **around them with the simple quiz.**

#### **Keywords: Green School, Nature Resource, 3D, Gesture**

## **1. Pendahuluan**

Di zaman sekarang ini, teknologi sudah berkembang dengan sangat pesat terutama untuk penduduk yang tinggal di daerah perkotaan. Tidak hanya menjadi alat bantu kehidupan masyarakat saja, namun sudah menjadi bagian hidup dan kebutuhan dari masyarakat sendiri. Hal ini membuat masyarakat perkotaan cenderung lupa dengan kondisi alam di sekitarnya, yang terlihat dengan adanya kerusakan-kerusakan alam yang marak terjadi di Indonesia dan sebagian besar disebabkan oleh ulah manusia sendiri. Selain itu teknologi yang merebak di kalangan orang perkotaan telah sampai pada anak-anak yang membuat mereka lebih menyukai teknologi berupa gadget daripada kondisi alam yang ada di sekitar mereka. Sehingga sebagian dari mereka sudah sedikit melupakan kondisi alam. Namun alternatif lain muncul yaitu berupa sekolah alam, yang notabenenya merupakan sekolah untuk mengajarkan anak-anak lebih dekat ke alam, tetapi alternatif sekolah alam ini tidak bisa dirasakan oleh semua kalangan anak- anak.

Karena hal itulah perlu dibuat sebuah aplikasi yang dapat memberikan informasi tentang sumber daya alam di sekitar mereka melalui smartphone. Selain alasan dari teknologi yang maju, juga karena masih kurangnya media pembelajaran tentang alam yang dapat dipelajari melalui smartphone. Implementasi aplikasi akan dilakukan pada smartphone android karena pada saat ini smartphone android sudah banyak digandrungi oleh user dari segala kalangan usia mulai anak-anak sampai orang dewasa sekalipun. Nantinya aplikasi ini juga dapat digunakan oleh orang tua sebagai media pembelajaran ke anak-anak mereka.

#### **2. Tinjauan Pustaka**

## *2.1* **Software**

Menurut [4] "Software merupakan sekumpulan data elektronik yang disimpan dan diatur oleh komputer, data elektronik yang disimpan oleh komputer itu dapat berupa program atau instruksi yang akan menjalankan suatu perintah". Melalui software atau perangkat lunak inilah suatu komputer dapat menjalankan suatu perintah.

#### **2.2 Android**

Menurut [8] "Android merupakan suatu sistem operasi yang dipergunakan untuk ponsel misalnya smartphone dan PC tablet (Tablet Komputer). Basis operasi sistem Android adalah Linux, yang juga Android merupakan platform terbuka (open source) yang bisa semakin dikembangkan oleh pengembangnya untuk membuat aplikasi sendiri".

#### **2.3 Database**

Menurut [10] mengemukakan bahwa "Database (basis data) merupakan kumpulan data yang saling berhubungan". Hubungan antar data dapat ditunjukan dengan adanya field atau kolom kunci dari tiap file atau tabel yang ada.

#### **2.4 Unifed Modelling Languange**

Unifed Modelling Languange (UML) adalah keluarga notasi grafis yang didukung model-model tunggal, yang membantu pendeskripsian dan sistem perangkat lunak, khususnya sistem yang dibangun menggunakan pemrograman berorientasi objek (OO). UML merupakan standar yang relatif terbuka yang dikontrol Objek Management Group (OMG), sebuah konsorsium terbuka yang terdiri banyak perusahaan. OMG dibentuk untuk membuat standarstandar yang mendukung introperabilitas sistem berorientasi objek. [4]

#### **2.5 Sumber Daya Alam**

Menurut [11] "Sumber daya alam (SDA) adalah semua kekayaan berupa benda mati maupun benda hidup yang berada di bumi dan dapat dimanfaatkan untuk memenuhi kebutuhan hidup manusia. Kualitas sumber daya manusia (SDM) adalah salah satu faktor penting yang mempengaruhi berhasil tidaknya suatu negara dalam memanfaatkan sumber daya alam. SDM yang berkualitas dalam memanfaatkan SDA akan memungkinkan terciptanya tenaga kerja yang berkualitas, bekembangnya ilmu pengetahuan dan teknologi, serta kemajuan di bidang ekonomi."

#### **2.6 OpenGL**

Menurut [9] "OpenGL adalah sebuah program lintasplatform API yang berbasis interface yang digunakan untuk mendefinisikan komputer grafis 2D dan 3D."

#### **2.7 Gesture**

Teknologi Gesture merupakan suatu teknologi yang terpasang di android sebagaimana berfungsi ketika pengguna mulai

menyentuh layar dan melakukan gerakan yang telah ditetapkan oleh sistem dan dimengerti oleh sistem itu sendiri. Gesture ini sendiri memiliki beberapa variasi terhadap interaksi yang dilakukan. Secara default atau umumnya, gesture yang menjadi dasar adalah sentuhan ke layar dan menggerakan sentuhan tersebut sesuai keinginan yaitu motion gesture atau touch gesture. Namun ada beberapa gesture yang telah dikembangkan sehingga terbentuk

gesture baru yang lebih canggih seperti air-gesture (membaca masukkan tanpa menyentuh layar), magnification gesture (untuk zoom in dan zoom out), typing gesture (membaca masukkan kata yang masuk) dan masih banyak yang lainnya. [8]

## **2.8 Diagram Use Case**

Menurut [1] "Diagram Use Case merupakan pemodelan untuk menggambarkan kelakuan (behavior) sistem yang akan dibuat. Diagram Use Case mendeskripsikan sebuah interaksi antara satu atau lebih aktor dengan sistem yang dibuat. Dengan pengertian yang cepat, Diagram Use Case digunakan untuk mengetahui fungsi apa saja yang ada di dalam sebuah sistem dan siapa saja yang berhak menggunakan fungsi-fungsi tersebut".

#### **2.9 Diagram Aktivitas**

Menurut [1] "Diagram Aktivitas atau activity diagram menggambarkan workflow (aliran kerja) atau aktivitas dari sebuah sistem atau proses bisnis. Yang perlu diperhatikan di sini adalah bahwa diagram aktivitas menggambarkan aktivitas sistem bukan apa yang dilakukan aktor, jadi aktivitas yang dapat dilakukan oleh sistem".

#### **2.10 Entity Relationship Diagram (ERD)**

Menurut [2] "ERD (Entity Relationship Diagram) merupakan sebuah diagram yang digunakan untuk merancang hubungan antar tabel-tabel dalam basis data".

#### **3. Analisis dan Perancangan**

#### **3.1 Use Case Diagram**

Berikut adalah Use Case Diagram dari aplikasi Green School :

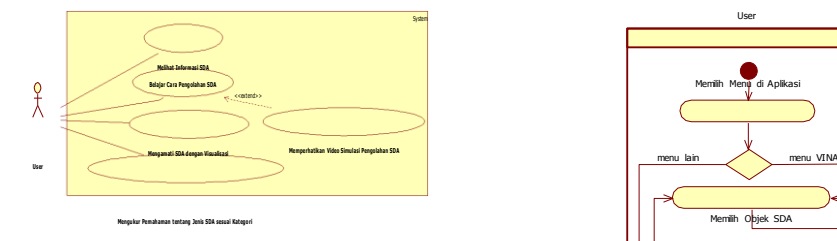

Gambar 1 Use Case Diagram Aplikasi Green School

**3.2 Diagram Aktivitas**

**3.2.1 Diagram Aktivitas Menu CLONE**

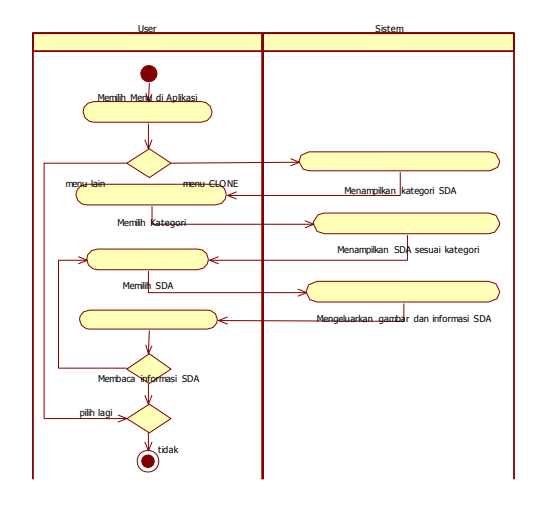

Gambar 2 Diagram Aktivitas Menu CLONE

## **3.2.2 Diagram Aktivitas Menu STUN**

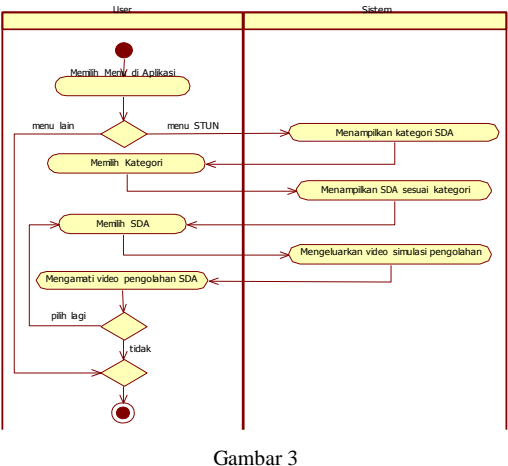

Diagram Aktivitas Menu STUN

#### **3.2.3 Diagram Aktivitas Menu VINA**

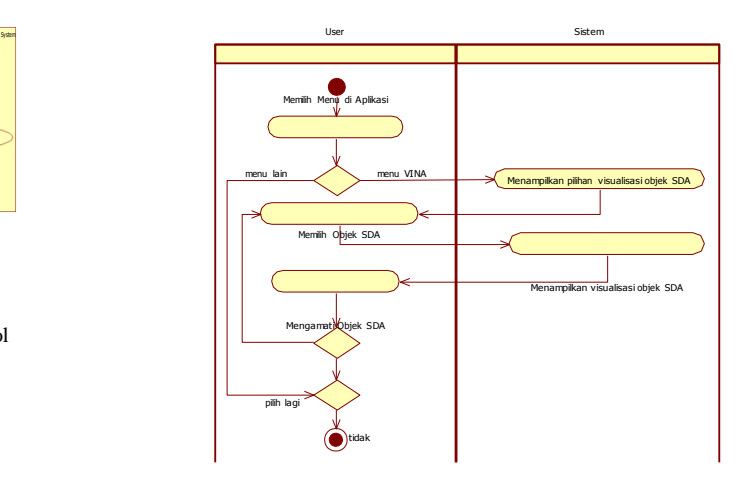

**3.2.4 Diagram Aktivitas Menu NATION**

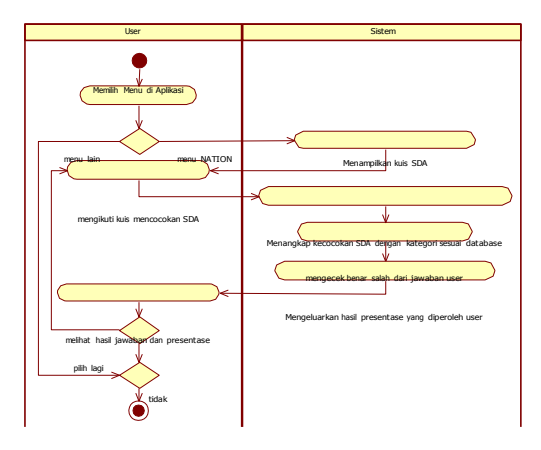

Gambar 5 Diagram Aktivitas Menu NATION

## **3.3 Entity Relationship Diagram (ERD)**

Adapun ERD dari aplikasi ini adalah sebagai berikut.

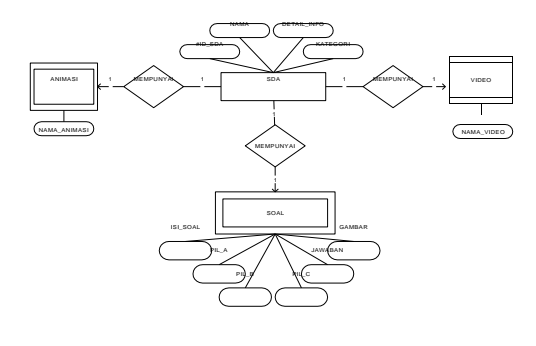

Gambar 6 ERD Aplikasi Green School

## **4. Implementasi Sistem**

Dalam tahap ini, hasil dari analisis dan perancangan mulai diimplementasikan untuk mencapai tujuan dari pembangunan aplikasi. Berikut adalah tampilan dari aplikasi Green School.

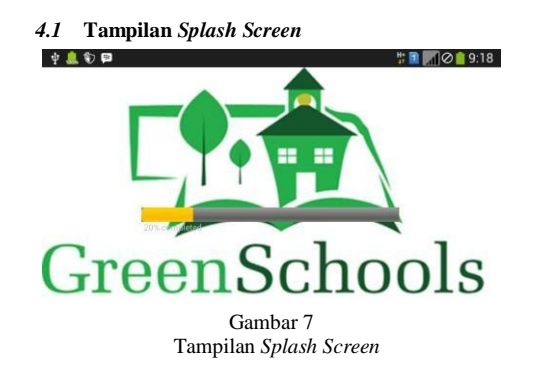

**4.2 Tampilan Menu Utama**

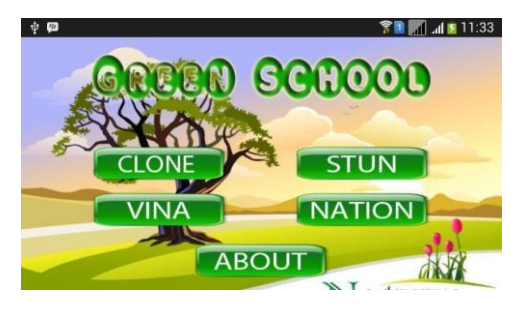

Gambar 8 Tampilan Menu Utama

## **4.3 Tampilan Menu CLONE**

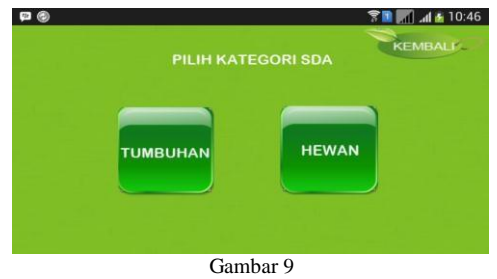

Tampilan Menu CLONE (a)

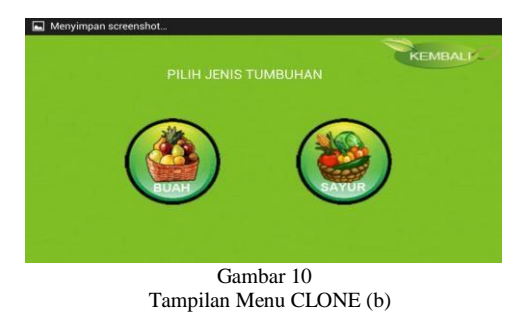

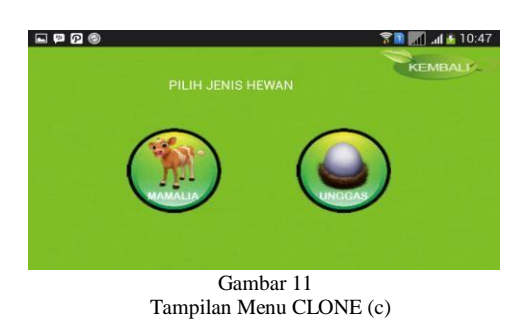

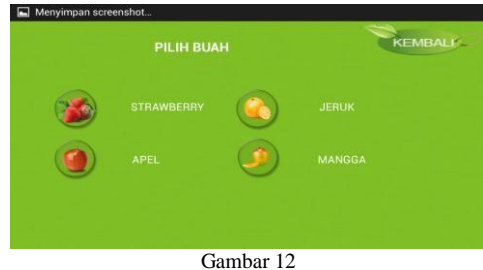

Tampilan Menu CLONE (d)

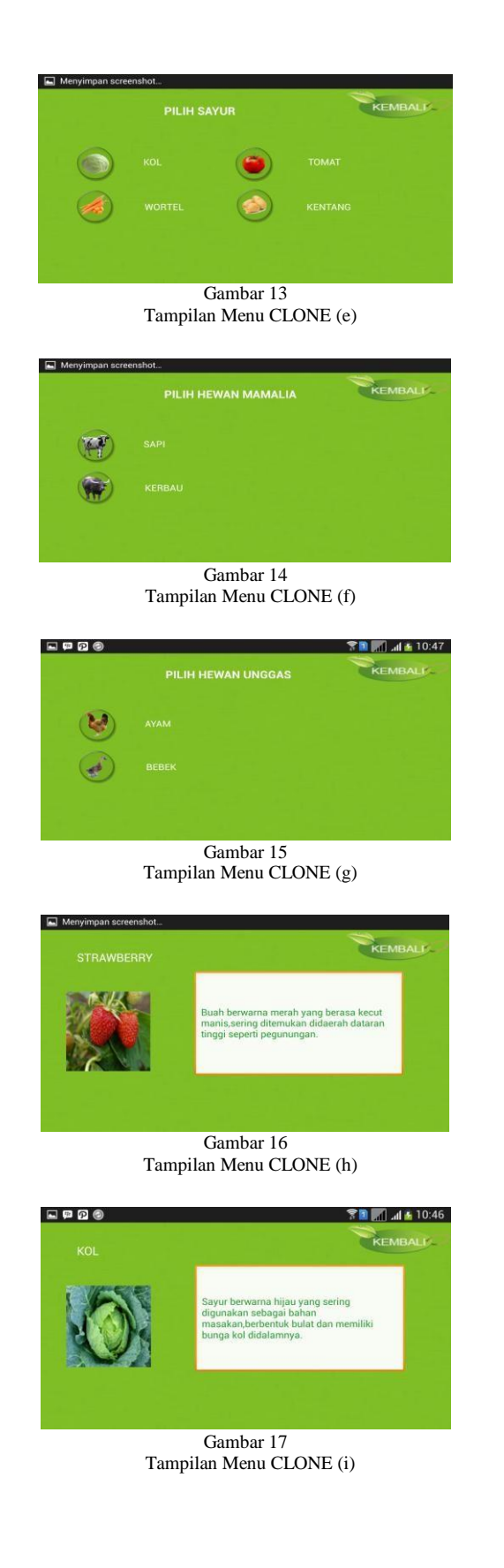

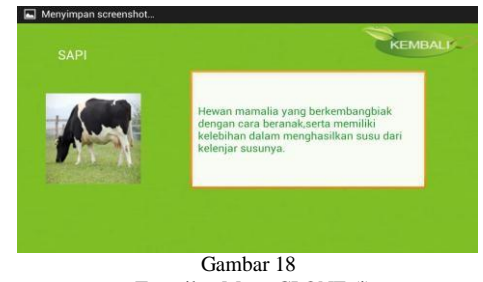

Tampilan Menu CLONE (j)

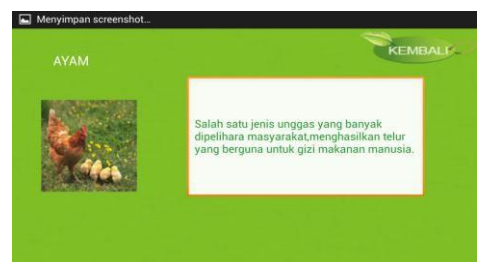

Gambar 19 Tampilan Menu CLONE (k)

# **4.4 Tampilan Menu STUN**

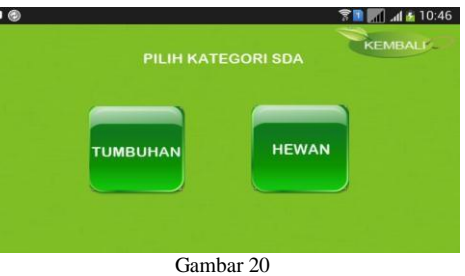

Tampilan Menu STUN (a)

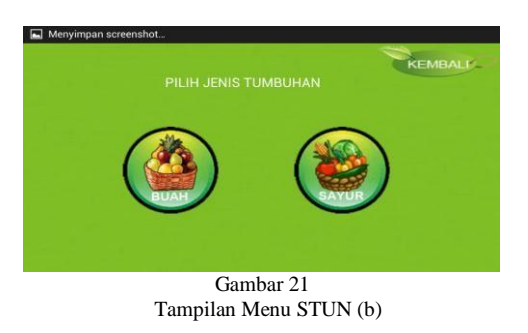

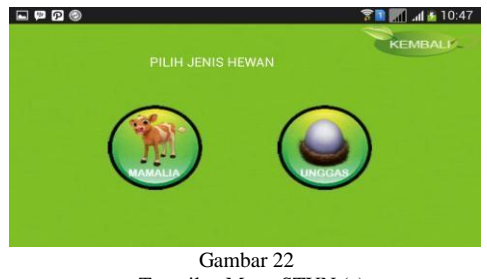

Tampilan Menu STUN (c)

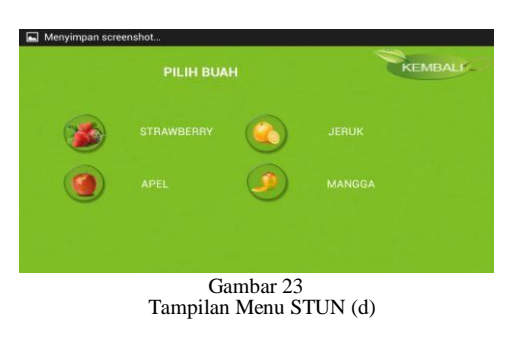

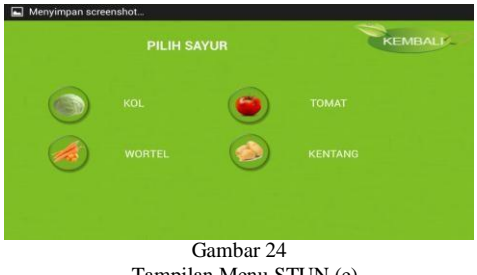

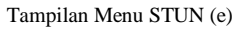

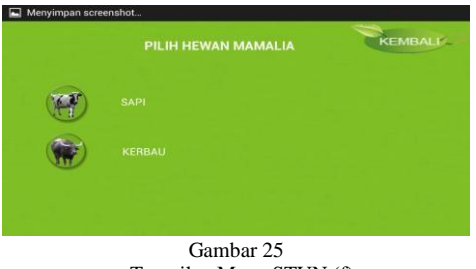

Tampilan Menu STUN (f)

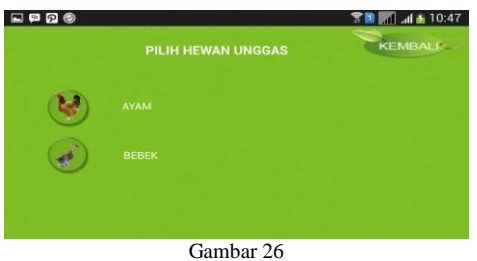

Tampilan Menu STUN (g)

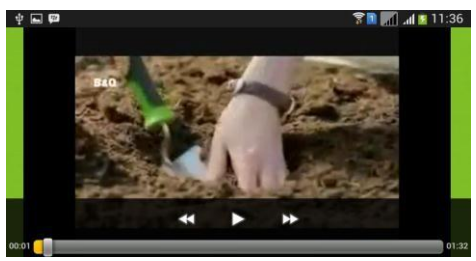

Gambar 27 Tampilan Menu STUN (h)

**4.5 Tampilan Menu VINA**

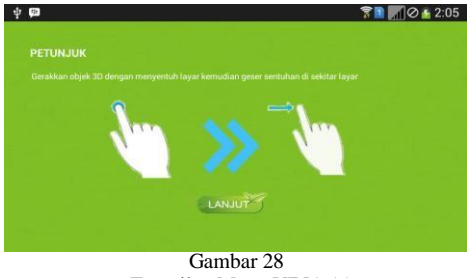

Tampilan Menu VINA (a)

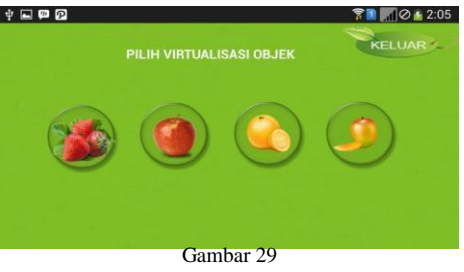

Tampilan Menu VINA (b)

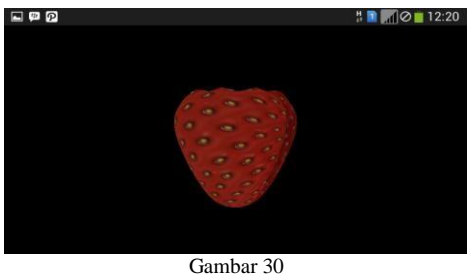

Tampilan Menu VINA (c)

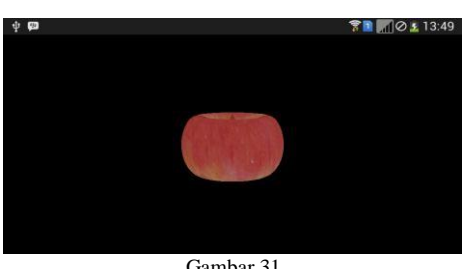

Gambar 31 Tampilan Menu VINA (d)

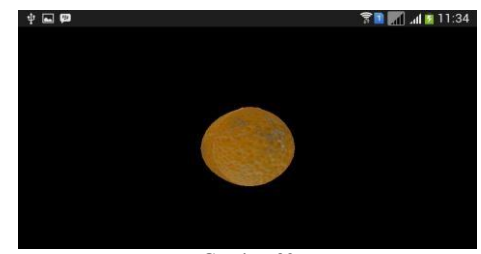

Gambar 32 Tampilan Menu VINA (e)

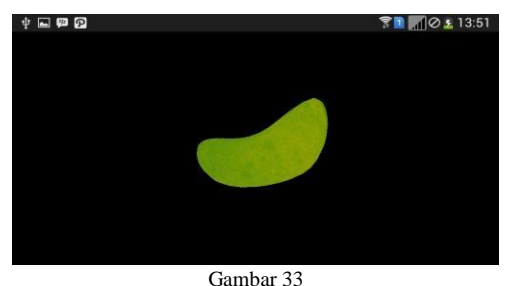

Tampilan Menu VINA (f)

## **4.6 Tampilan Menu NATION**

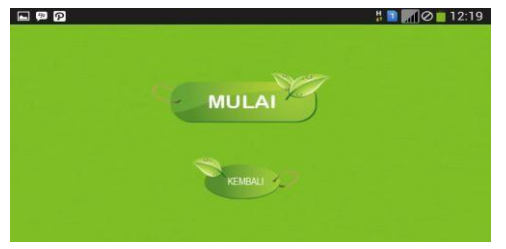

Gambar 34 Tampilan Menu NATION (a)

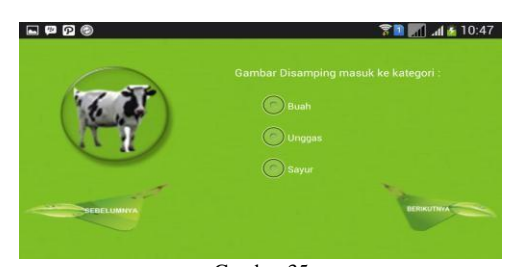

Gambar 35 Tampilan Menu NATION (b)

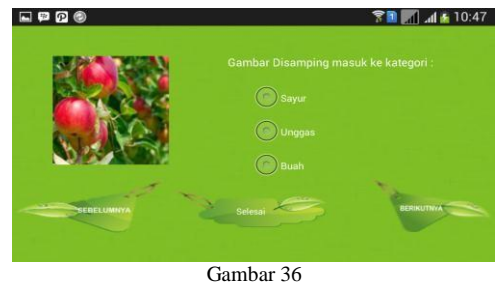

Tampilan Menu NATION (c)

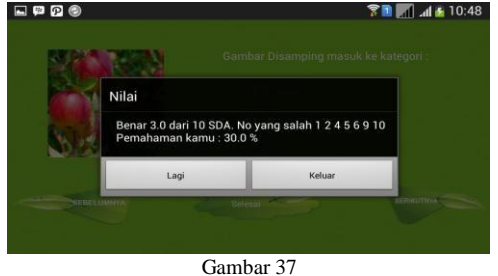

Tampilan Menu NATION (d)

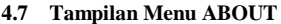

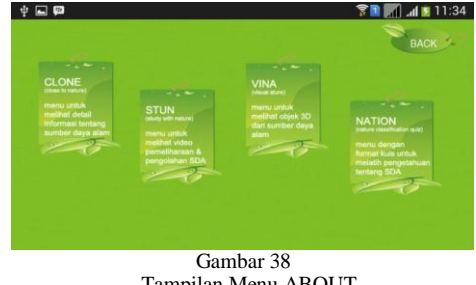

Tampilan Menu ABOUT

## **5. Penutup**

#### **Kesimpulan**

Setelah melakukan analisis, perancangan, pengkodean, dan pengujian terhadap proyek akhir ini penulis dapat menyimpulkan:

1. Berhasil dibangunnya aplikasi media pembelajaran berbasis Android yang memiliki fungsi sebagai media informasi untuk mengenalkan sumber daya alam serta bentuk pemeliharaan dan pengolahannya di masyarakat terutama pada lingkungan anakanak.

2. Berhasil dibuatnya media pembelajaran dalam bentuk visualisasi bentuk objek dari sumber daya alam.

## **Saran**

Berdasarkan hasil pembangunan proyek akhir ini penulis dapat memberikan saran untuk meningkatkan fungsionalitas dan kegunaannya, yakni:

1. Untuk menambah jumlah objek dari sumber daya alam, dengan begitu informasi yang didapatkan user juga bertambah.

2. Putaran Objek 3D (tiga dimensi) SDA ditambah pada sumbu x dan sumbu z sehingga bisa dilakukan rotasi ke segala arah.

#### **Daftar Pustaka**

[1] Ardian Agung Yulianto, in Analisa & Desain Pemrograman Obyek dengan UML & VB.NET, Yogyakarta: Andi, 2009.

[2] Rosa A.S. & M, S. Shalahuddin, "Modul Pembelajaran Struktur Data", Bandung: Modula, 2010.

[3] Anastasia Diana dan Lilis Setiawati, "Sistem Informasi Akuntansi", Yogyakarta: Andi, 2011.

[4] M. Shalahuddin, "Rekayasa Perangkat Lunak", Bandung: Modula, 2011.

[5] Hermawan, B., "Menguasai Java dan Object Oriented Programming", Yogyakarta: Andi, 2004.

[6] Mulyadi, "Membuat Aplikasi Android", Yogyakarta: Multimedia Center Publishing, 2010.

[7] Stephanus Hermawan, S., "Mudah Membuat Aplikasi Android", Yogyakarta: Andi, 2011.

[8] N. Safaat H, "Pemrograman Aplikasi Mobile Smartphone dan Tablet PC Berbasis Android", Bandung: Informatika, 2011.

[9] Chua Hock-Chuan, 3D Graphic with OpenGL, Basic Theory, 2012.

[10] Abdul Kadir, "Tuntunan Praktis Belajar Database Menggunakan MySQL", Yogyakarta: Andi, 2008.

[11] S. Rositawaty, Aris Muharam, "Senang Belajar Ilmu Pengetahuan Alam", Jakarta: Pusat Perbukuan Depdiknas, 2008